# Видеорегистратор neoline Mobile-i

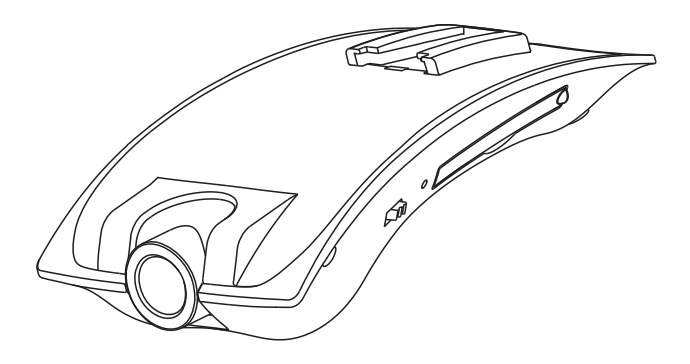

# Руководство пользователя

#### Уважаемый Покупатель!

Благодарим за то, что Вы выбрали видеорегистратор Neoline Mobile-I. Прежде чем начать эксплуатацию устройства, внимательно и до конца прочтите данное руководство, чтобы воспользоваться всеми возможностями устройства и продлить срок его службы. Сохраните это руководство, чтобы обратиться к нему, если в будущем возникнет такая необходимость.

# **[Содержание ]**

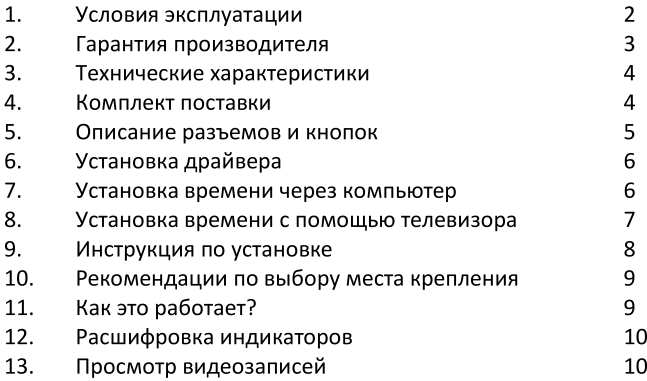

# [ Условия эксплуатации ]

- Не совершайте каких-либо манипуляций с устройством во  $1.$ время управления автомобилем - это опасно.
- $2.$ Будьте бережны при эксплуатации устройства: не допускайте его падения или сдавливания.
- 3. При очистке интерьера вашего автомобиля, мы рекомендуем предварительно снять видеорегистратор, во избежание попадания чистящего средства на него, так это может привести к изменению внешнего вида или нарушить работоспособность.
- Категорически запрещается разборка, самостоятельный 4. ремонт или модификация устройства. В случае обнаружения неисправностей обратитесь в ближайший СЦ или магазин, где была совершена покупка.

Информацию о СЦ вы можете узнать на сайте www.neoline.su в разделе «Поддержка».

- 5. В случае ограничения обзора или загрязнения линзы, невозможно нормальное функционирование устройства.
- 6. При эксплуатации автомобиля на неровной дороге. крепление устройства подвергается вибрациям, что может привести к изменению положения видеорегистратора. Будьте внимательны и при подобных ситуациях проверяйте положение камеры при следующей остановке.
- 7. Применяйте только тот кабель питания, что идет в комплекте с устройством. При использовании стороннего ЗУ, работоспособность устройства может быть нарушена.
- 8. Не извлекайте SD карту во время работы устройстваю. Это приведет не только потере последней записи, но поломке карты.

# [ Гарантия производителя]

Neoline™ гарантирует отсутствие существенных дефектов устройства и материалов в течение 1 (одного) года с момента приобретения. В случае обнаружения неисправностей обратитесь в ближайший сервисный центр или магазин, где была совершена покупка.

Информацию о сервисных центрах вы можете узнать на сайте www.neoline.su в разделе «Поддержка».

Гарантия не распространяется на случаи, когда неисправность изделия вызвана его использованием совместно с другими продуктами, программным обеспечением или аксессуарами.

Гарантия также не покрывает случаи, когда сервисный центр устанавливает, что неисправность вызвана не дефектом самого продукта, а чем-то иным.

Neoline™ ни при каких условиях не несет ответственности за случайные или косвенные повреждения, вызванные использованием продукта.

#### [ Технические характеристики ]

Угол обзора камеры 120° (обзор трех дорожных полос) Отображение времени и даты поверх видео Аудиозапись в салоне автомобиля 640 х 480, 30 кадров/сек Формат записи: AVI AV-OUT (для подключения внешнего экрана) SD карты от 1Гб до 32 Гб MiniUSB 1.1 Рабочая температура: -10С° - +65С° Температура хранения: -30С° — +80С° Размеры: 106х60Х25 **Bec: 68r** 

# [ Комплект поставки ]

Видеорегистратор Neoline Mobile-I Автомобильный держатель на присоске Автомобильный держатель на двухстороннем скотче Автомобильное ЗУ Кабель AV-OUT Mini USB кабель **СD диск** Руководство пользователя Гарантийный талон

\* Комплект поставки может быть изменен. Перед покупкой, проверьте состояние комплектации у продавца.

#### [Описание разъемов и кнопок]

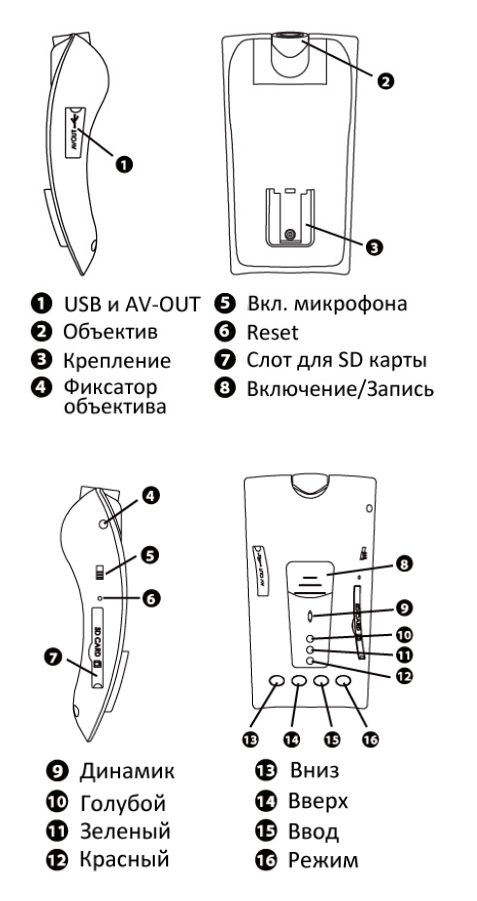

Кнопки 13-16 используются только при работе с компьютером и внешним дисплеем.

# [Установка драйвера]

- 1. Откройте CD диск на компьютере. В корне диска вы увидите папку «STK02N» и файл приложения «RTCRW.exe». Оба файла скопируйте себе на компьютер для дальнейшего использования.
- 2. Запустите файл «STK02N 2.0. exe» из папки «STK02N». Завершите установку.

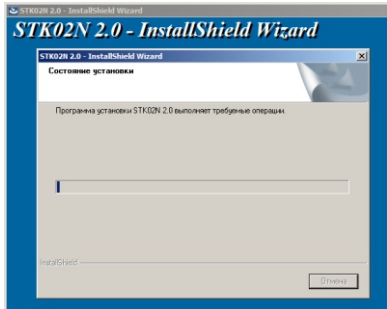

Видеозапись будет производиться только после установки времени и даты на видерегистраторе.

#### [Установка времени через компьютер]

- $1.$ Нажмите и удерживайте кнопку «Enter» на видеорегистраторе: подключите Mobile-I к компьютеру с помощью mini USB кабеля. На компьютере автоматически запустится обнаружение нового устройства.
- Запустите программу «RTCRW.exe».  $2.$
- $\overline{3}$ . Нажмите кнопку «Set host time into RTC».
- $\mathbf{4}$ Нажмите кнопку «Get current time from RTC».

Время успешно установлено!

### [Установка времени с помощью телевизора]

- $1.$ Подключите Mobile-I к телевизору с помощью AV-OUT кабеля из комплекта поставки. Включите AV режим на телевизоре.
- $2.$ Нажмите и удерживайте кнопку «Включение/Запись» (8) в течение 3 сек. Меню видеорегистратора будет отображено на экране.
- Дважды нажмите кнопку «Mode». 3.

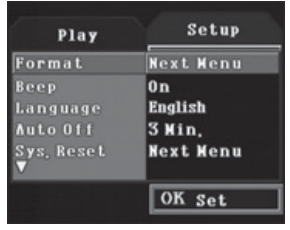

- С помощью кнопок «Up» / «Down» выберите меню настройки 4. времени. Для входа нажмите «Enter».
- Использую кнопки «Up» / «Down» и «Включение/Запись» (8) 5. измените время. Для выхода нажмите кнопку «Enter».

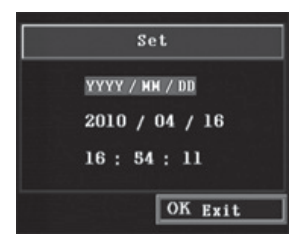

Время успешно установлено!

# [Инструкция по установке]

Установите SD карту (поддерживаются SD карты до 32GB).  $1.$ 

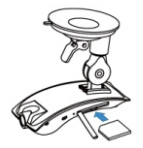

 $2.$ Очистите от загрязнений место крепления устройства. Выберите наиболее подходящий держатель и установите его на стекло.

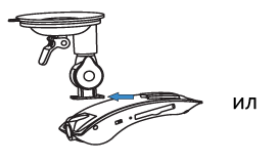

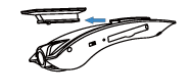

- $3.$ Подключите кабель питания в разъем mini USB.
- $\overline{4}$ . Проложите кабель вдоль стекла.
- Подключите ЗУ в разъем прикуривателя. 5.
- Настройте линзу по вертикали. По необходимости, 6. Закрепите ее в фиксаторе крепления (4).

Теперь устройство готово к использованию.

## [ Рекомендации по выбору места крепления ]

- Наиболее подходящее место для крепления находится за зеркалом заднего вида.

- Закрепите устройство максимально высоко, чтобы обеспечить лучший обзор.

- Ничего не должно загораживать объектив видеорегистратора, в том числе и тонировка стекла.

- Устройство не должно загораживать обзор водителю.

- Проверьте, чтобы у Вас было пространство для снятия регистратора с держателя.

# [Как это работает?]

- Запись начинается автоматически при включении двигателя.

– Запись останавливается автоматически через 10 сек после отключения питания, благодаря встроенному аккумулятору. \*

- Запись ведется беспрерывно. При заполнении карты памяти, Neoline Mobile-I автоматически удалит 15 мин. наиболее старых записей

- Видео сохраняется роликами по 3 минуты в формате AVI.

— Подключите вешний монитор с помощью кабеля AV-IN. Изображение при этом будет транслироваться в реальном времени. Может применяться для обзора мертвых зон.

\* Некоторые модели автомобилей не отключают питание прикуривателя, даже после выключения двигателя. В таком случае запись не будет остановлена автоматически. Отключайте питание ЗУ самостоятельно, чтобы избежать перезапись старых видео роликов.

# [Расшифровка индикаторов]

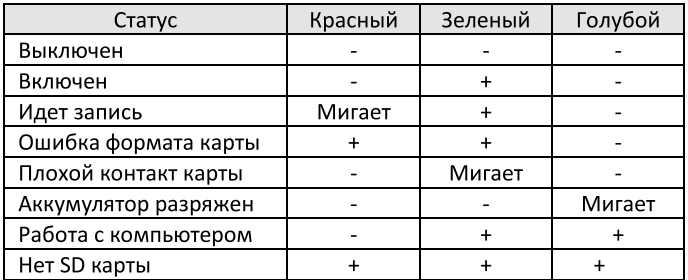

#### [Просмотр видеозаписей]

 $\mathbf{1}$ . Нажмите и удерживайте кнопку «Mode» на видеорегистраторе; подключите Mobile-I к компьютеру с помощью mini USB кабеля. На компьютере автоматически запустится программа копирования видеофайлов.

Если программа не запустилась автоматически, то откройте Мой Компьютер/ Съемный диск/ DCIM.

- $2.$ В данной папке находятся все видеозаписи.
- 3. Для просмотра воспользуйтесь видеоплеером установленном на вашем компьютере.